# [Kamera kot ustvarjalno orodje v animiranem filmu](https://vision-videoschool.eu/?page_id=6781)

## O čem govori to poglavje?

Ko ste se seznanili z nastavitvami in delovanjem kamere ter si pridobili nekaj izkušenj, lahko v tem poglavju poglobite svoje znanje. To vam bo odprlo veliko več ustvarjalnih možnosti, vaši animirani filmi pa bodo postali bolj dinamični in estetsko bolj dovršeni.

## AnimaVision v akciji – kratki povzetki in napotki

- Za razumevanje tega poglavja je pomembno, da znaš ročno spreminjati osnovne nastavitve na fotoaparatu, kot so hitrost zaklopa, zaslonka, ISO in ostrenje!
- Za informacije o naprednih nastavitvah fotoaparata preveri navodila za uporabo ali
- uporabite spletni iskalnik in poiščite različna navodila na spletu.
- Ne boj se poiskati pomoči na forumih na internetu ali v skupinah na družabnih omrežjih.

### Kakšno opremo potrebuješ?

Za natančno premikanje, tako za navpično kot vodoravno, pri izdelavi 3D-animiranega filma bi bilo dobro imeti stativ z indeksiranjem (prikazom stopinj).

Za premikanje kamere v 3D-animiranem filmu bo morda treba uporabiti drsnik za kamero ali voziček. Drsnik za kamero ali voziček lahko izdelate sami – povezave na to najdete v razdelku Sorodne teme in zunanji viri na koncu tega poglavja. Našli boste tudi linke, kjer so drsniki in vozički na voljo za nakup.

Pri vertikalnem premiku lahko kamera ostane tudi nepremična, podlago, na kateri je vaša tridimenzionalna postavitev animiranega filma, pa lahko vrtite. V ta namen obstajajo posebni električni vrtljivi podstavki ali mize.

Lahko pa uporabite tudi ročno vrtljive podstavke, kot so tisti, ki se uporabljajo za monitorje, torte ali lončnice.

Če naj bi se ozadje za gibanje kamere v dvo- ali tridimenzionalnem animiranem filmu premikalo vzporedno s

stativom, je smiselno uporabiti merilni trak, ki je pritrjen na mizo. Če nimate merilnega traku, lahko na list papirja natisnete tudi milimetrsko skalo.

Pogosto je pomembno, da čim bolj zmanjšate sence, ki jih mečejo figure in predmeti. Pogoj za to je dobra osvetlitev.

## Podrobnejša razlaga

#### Nastavitev globinske ostrine

S fotoaparatom lahko globinsko ostrino oblikujete na zelo različne načine. Globinska ostrina je območje, v katerem lahko predmete in like vidimo ostro. Odvisno od predmeta in nastavitev fotoaparata je to območje lahko od nekaj milimetrov do neskončnosti. Za globinsko ostrino sta odločilna goriščna razdalja objektiva in velikost zaslonke.

#### Majhna globinska ostrina

Pri portretih ljudi se običajno uporablja zelo majhna globinska ostrina, tako da je izostreno le telo osebe, ozadje pa je zamegljeno. Vendar pa je znotraj izostrenega območja lahko ostrina že drugačna. Pri portretih se zato osredotočimo na oči, tako da so popolnoma ostre. V 3D-animiranem filmu je lahko figura prikazana tudi tako, da je edina stvar v polju ostrine, ozadje pa je zamegljeno. Če želite doseči ta tako imenovani učinek bokeh, morate uporabiti objektiv z zaslonko 2,8 ali več, nato pa izbrati čim manjšo vrednost zaslonke. Druga možnost je, da uporabite objektiv z zoomom in tako povečate predmet ali figuro. Vendar to pomeni tudi, da mora biti fotoaparat postavljen na določeni razdalji od predmeta oz. figure.

S pametnim telefonom, iPhonom, tabličnim računalnikom, iPadom ali spletno kamero so možnosti spreminjanja globinske ostrine omejene, saj nimajo velikih objektivov in zaslonke. Če želite imeti na sliki samo predmet ali figuro, lahko poskusite uporabiti na primer portretni način aplikacije fotoaparata, ki programsko poveča predmet.

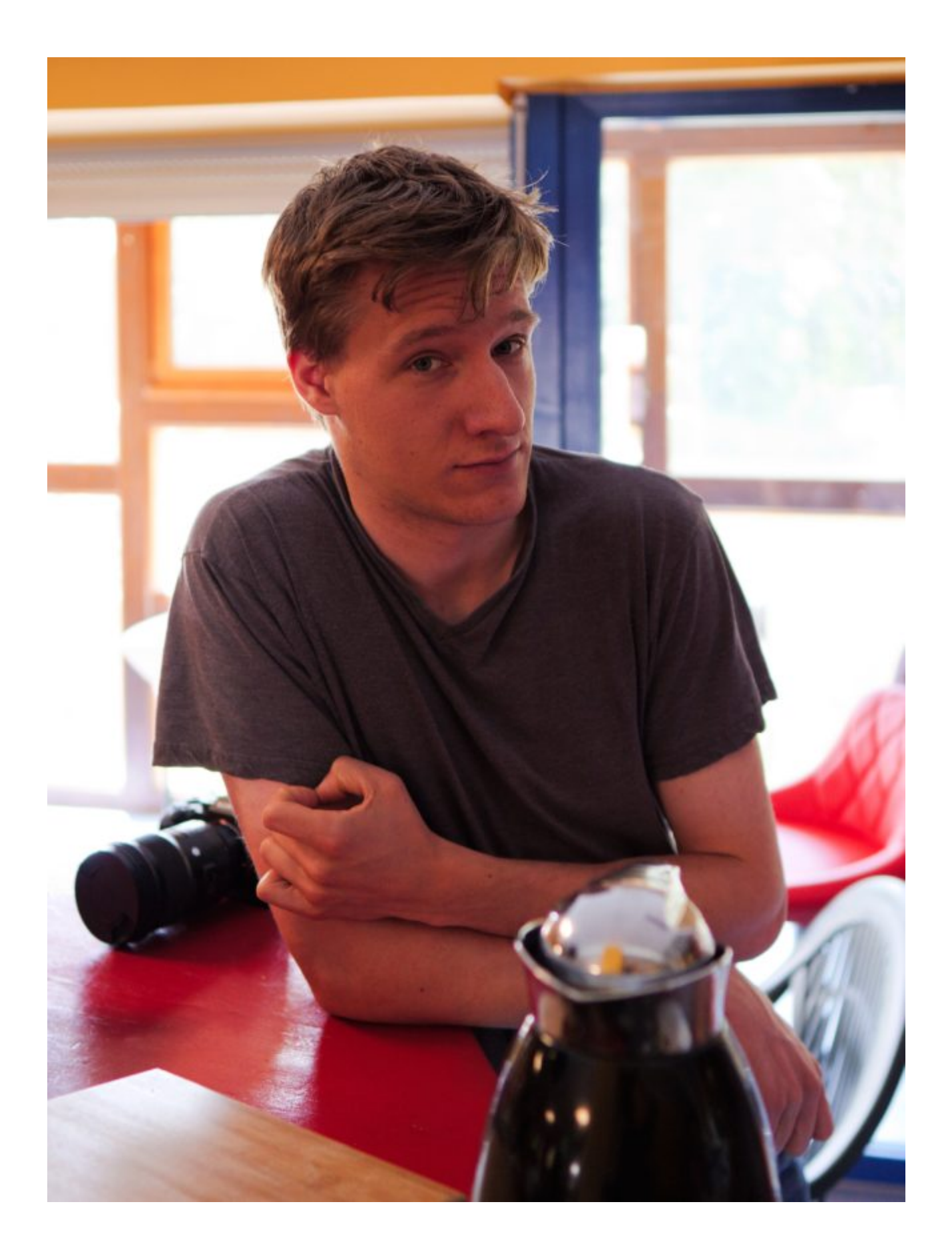

"Bokeh"-majhna globinska ostrina portretne slike

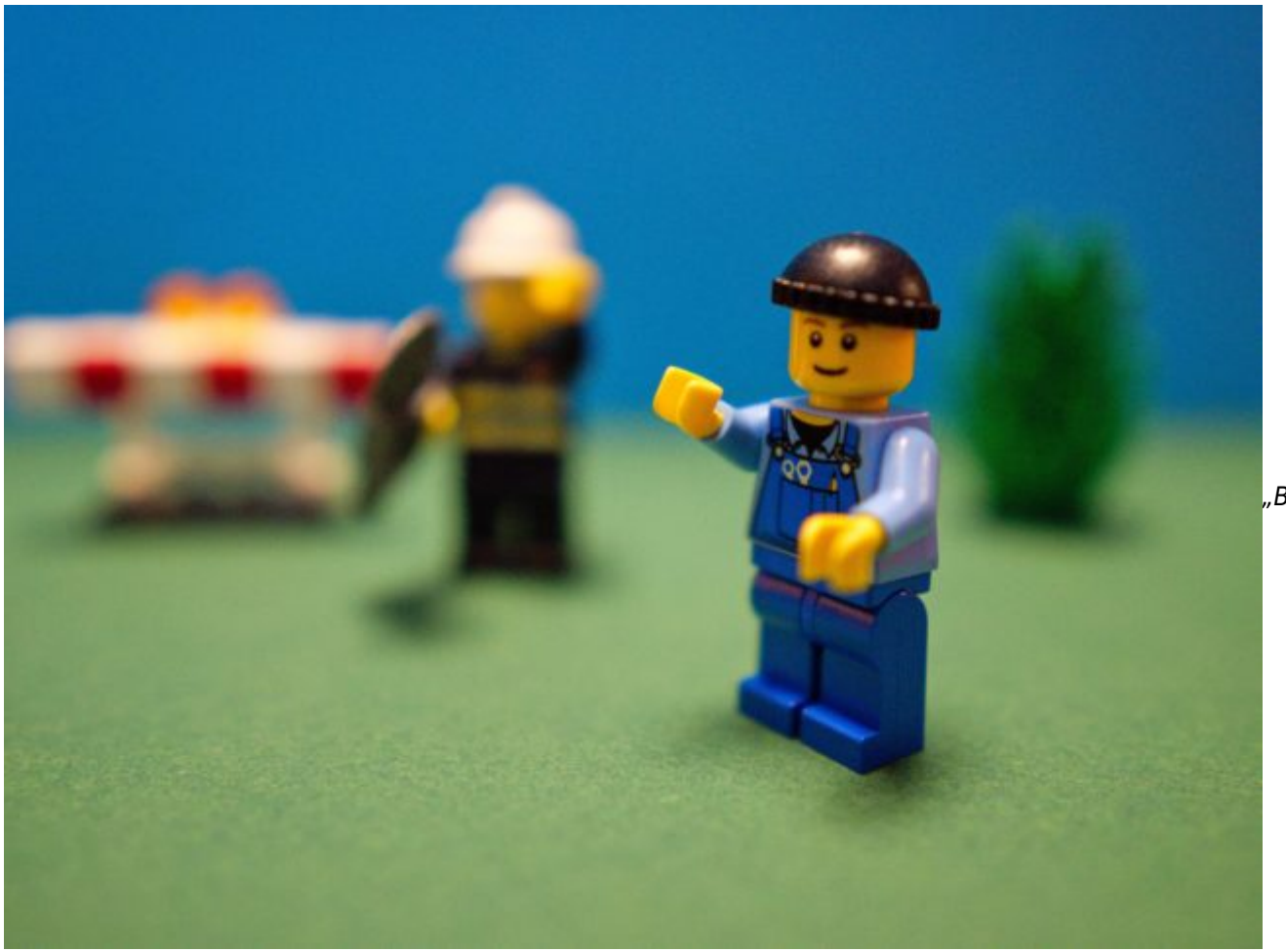

h"-majhna globinska ostrina v 3D animaciji

Velika globinska ostrina

Pri fotografiranju pokrajine pogosto potrebujete veliko globinsko ostrino, saj mora biti čim večji del pokrajine izostren vse do obzorja. Seveda pa je treba izostriti tudi zelo majhno območje. To območje morate izbrati premišljeno. Nesmiselno je na primer izostriti gorsko verigo, ker je preveč oddaljena, da bi jo lahko popolnoma razločili. Raje izberite krajinski element, ki je od gledalca oddaljen največ nekaj sto metrov.

V animiranem filmu pogosto potrebujemo veliko globinsko ostrino, če želimo prikazati celoten prizor v enem, širokem posnetku.

Za veliko globinsko ostrino morate čim bolj zapreti zaslonko (vrednost zaslonke 11 ali več). To je mogoče s katerim koli objektivom. Fiksni objektivi z veliko goriščno razdaljo pogosto ponujajo veliko globinsko ostrino, vendar so običajno neprimerni za razdaljo med fotoaparatom in postavitvijo prizora za animirani film.

"Boke

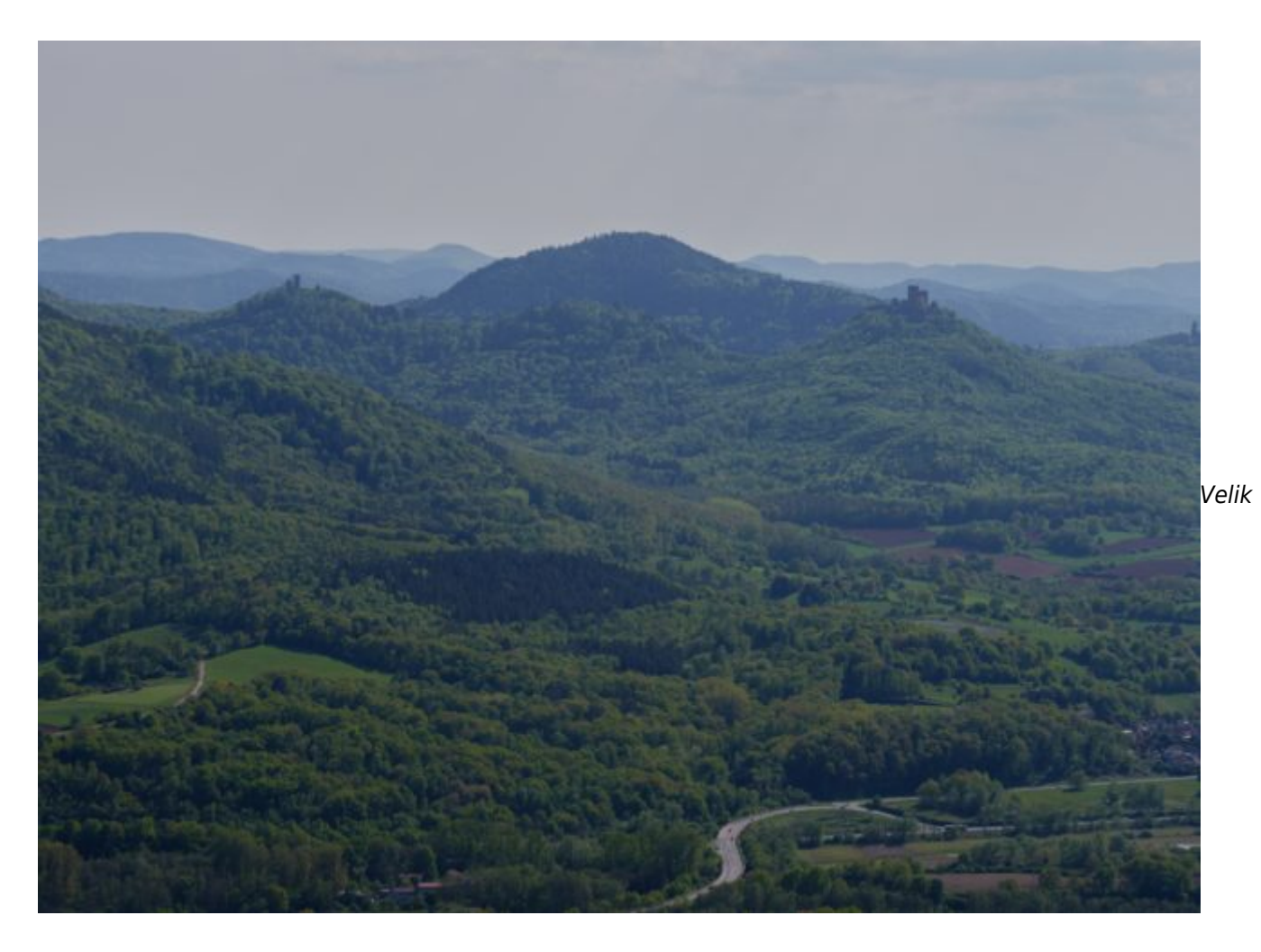

#### a globinska ostrina slike pokrajine

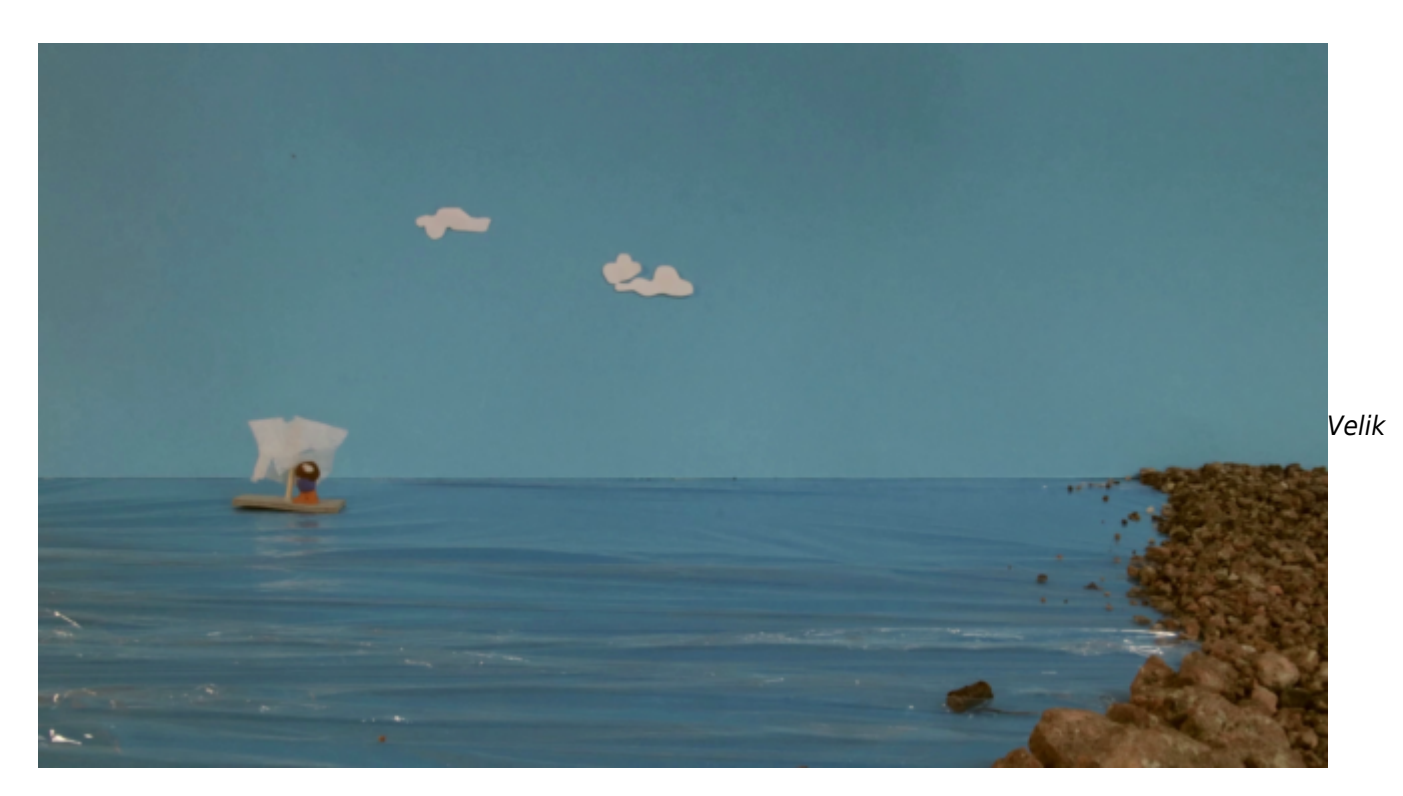

a globinska ostrina slike v 3D animaciji

Pametni telefon/iPhone, tablični računalnik/iPad ali spletna kamera pogosto standardno ponujajo veliko

globinsko ostrino.

#### 2D-animirani film

Pri uporabi večnivojske animacijske mize sliko ostrimo na eno samo ravnino, če je le mogoče. Na njej naj se nahajajo liki in predmeti, ki so v središču dogajanja.

Globinska ostrina pri 2D-animiranem filmu, ki se animira na enem nivoju, nima tako velike vloge, saj je tako ali tako vidna le ena ravnina.

Pri postopku z večnivojsko animacijsko mizo lahko najprej razmislimo, ali naj bodo ravnine pred ali za ravnino, na katero se osredotočamo, izostrene ali zamegljene. To ni le estetsko, temveč tudi vsebinsko vprašanje, saj gledalčev pogled in s tem pozornost vedno pritegnejo izostrene ravnine.

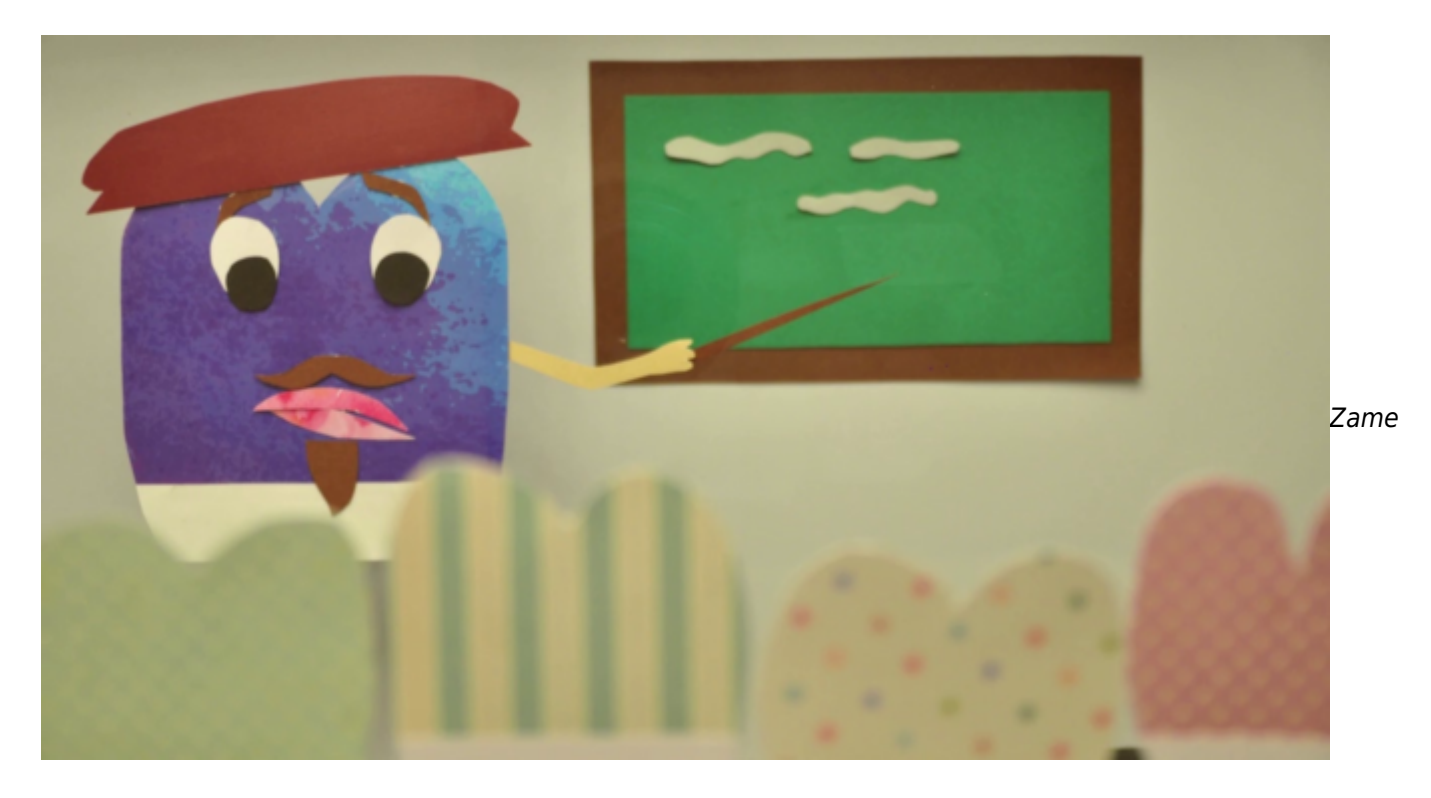

gljeno ospredje v večnivojskem postopku snemanja

Če je zares ostra samo ena ravnina, se bo gledalec osredotočil nanjo. Če je ostrih več ravni, bodo gledalci zaznali dogajanje na več ravneh.

V tem primeru lahko ustrezno prilagodimo globinsko ostrino na fotoaparatu.

#### 3D-animirani film

Pri tridimenzionalnem animiranem filmu, ki je primerljiv z metodo večnivojske animacijske mize, se pojavljajo tako situacije, v katerih se dogajanje odvija na majhnem območju kot situacije, pri katerih se dogajanje odvija na večjem območju, ki je oddaljeno od kamere. Tudi tu lahko s spreminjanjem nastavitev kamere ustrezno prilagodimo globinsko ostrino.

Vedi, da globinska ostrina na zaslonu ali na monitorju za predogled ni identična kot na fotografiji po sprožitvi zaklopa! Globinska ostrina je na predogledu večja, ker objektiv ni zaustavljen. Šele ko si ogledaš Parametri za oblikovanje globinske ostrine

Da bi lahko oblikovali globinsko ostrino v skladu z našimi zamislimi, bomo zdaj na kratko obravnavali različne parametre za oblikovanje globinske ostrine.

Pravzaprav je ostra le točno določena ravnina na razdalji od fotoaparata, vendar je pred njo in za njo območje, ki ga prav tako lahko zaznavamo kot ostro. To območje se imenuje globinska ostrina.

Dolžina tega območja je odvisna od goriščne razdalje objektiva in velikosti zaslonke:

- 1. S povečanjem goriščne razdalje, ki jo dosežemo z izbiro drugega objektiva s fiksno goriščno razdaljo ali z optično, ne digitalno povečavo z objektivom z zoomom, se globinska ostrina zmanjša. Pomembno je opozoriti, da povečanje goriščne razdalje običajno pomeni, da na tipalo pade manj svetlobe. To pa je mogoče nadomestiti z boljšo osvetlitvijo, podaljšanjem časa osvetlitve in/ali povečanjem vrednosti ISO.
- 2. Bolj ko je odprta zaslonka (tj. manjša kot je vrednost zaslonke), manjša je globinska ostrina. V nasprotju z zmanjšanjem globinske ostrine zaradi povečane goriščne razdalje na senzor z bolj odprto zaslonko pade več svetlobe. To pa lahko kompenziramo z manjšo osvetlitvijo, skrajšanjem časa osvetlitve ali zmanjšanjem vrednosti ISO.
- 3. Ker mora biti zaslonka zaprta za veliko globinsko ostrino, bo morda treba povečati čas osvetlitve in/ali ISO. Zavedajte se, da lahko visok ISO povzroči neprijeten šum slike, zlasti na temnejših delih slike. To je odvisno tudi od vrste fotoaparata ali pametnega telefona ali tablice. Praviloma ne smete preseči ISO 1600.

Enostaven način za vizualizacijo razmerij med zaslonko, časom zaklopa in ISO je tako imenovani trikotnik osvetlitve. To lahko najdete v razdelku Sorodne teme in zunanji viri.

Najdete lahko tudi povezavo do nazornega spletnega simulatorja, s katerim lahko natančno izračunate globinsko ostrino fotoaparata v kombinaciji z objektivom. Simulator vam lahko pomaga tudi pri izbiri pravega objektiva za vašo animacijo.

#### Preusmeritev pozornosti

Tako imenovano premikanje ostrine se lahko uporablja tudi kot ustvarjalno oblikovalsko orodje v 3D-animiranih filmih. S premikanjem fokusa lahko zavestno preusmerite pozornost gledalca s predmeta ali figure, ki je bližje na predmet ali figure, ki je bolj oddaljen ali obratno. Za premik ostrine potrebujete najmanjšo možno globinsko ostrino.

Za postopno premikanje pozornosti z enega predmeta na drugega je dobro, da omenjeni predmet, ki se uporablja samo za ostrenje, premikate cm za cm vzdolž poteka ostrenja. Pred vsakim fotografiranjem ta predmet seveda odstranite.

Preusmeritev pozornosti v 3D animaciji

### Premikanje/približevanje in sledenje

Tako kot pri igranem filmu se lahko tudi pri animiranem filmu uporabljajo premikanje/približevanje in sledenje s kamero.

2D-animacija

Švenk oz. (horizontalni) premik kamere

Kot ste verjetno že uganili, pri 2D-animaciji takšno premikanje večinoma ni mogoče, ker je kamera v fiksnem položaju

#### Zoom

Če imate fotoaparat z objektivom z zoomom, lahko velikost posnetka spreminjate sličico za sličico tako, da povečate ali spremenite goriščno razdaljo na objektivu. Če želite doseči gladek rezultat, morate biti pozorni na skalo na objektivu ali faktor povečave, ki je prikazan na zaslonu fotoaparata.

S pametnim telefonom, iPhonom, tabličnim računalnikom, iPadom ali spletno kamero ne morete spreminjati goriščne razdalje. Vendar pa lahko za povečavo uporabite tudi digitalno povečavo. Toda brez izgube ločljivosti slike je to mogoče le, če je ločljivost slike senzorja večja od ločljivosti končnega filma. Če imate na primer senzor z ločljivostjo slike 4K (3840 x 2060 slikovnih točk) in če na primer povečate s faktorjem povečave dva, so nato vidne samo slikovne točke v velikosti 1920 x 1080 pik.

Če ima končni film ločljivost slike 2K (1920 x 1080), s povečavo ne bi izgubili ločljivosti.

Če ima končni film ločljivost 4K (3840 x 2060 slikovnih pik), bi zaradi povečave izgubili ločljivost.

Če uporabljate digitalno povečavo, bodite pozorni na prikazani faktor povečave, da boste dosegli nemoteno povečavo.

#### Zoom v 2D animaciji

S fotoaparatom, pametnim telefonom, iPhonom, tabličnim računalnikom, iPadom ali spletno kamero se lahko povečavi med fotografiranjem izognete tako, da slike postopoma povečujete med postprodukcijo. Na ta način lahko ustvarite zelo gladko povečavo! Tudi v tem primeru mora biti ločljivost fotoaparata večja od ločljivosti filma!

#### Sledenje

Pri 2D-animaciji je gibanje kamere seveda mogoče le glede na osnovno površino. Razdalja med kamero in osnovno ploskvijo se ne spremeni. Tako lahko spremenite bodisi položaj kamere bodisi položaj podlage. V večini primerov je lažje in daje boljše rezultate, če premikate osnovno ploskev (podlago).

Če je na primer površina podlage velikosti A3, lahko na eno ali obe strani podlage dodate še en list A3. Nato

lahko ta dva ali tri liste uporabite kot ozadje. Za sledilni posnetek nato premikate združene liste za cm z leve na desno ali obratno in vsakič posnamete posnetek. Če želite doseči dober rezultat, morate s svinčnikom označiti os, vzdolž katere je treba premikati papir, in jo označiti na mizi ali s trakom ter jo s pomočjo merilnega traku premikati korak za korakom.

#### Sledenje posnetka v 2D animaciji

Če je ločljivost fotoaparata dovolj visoka, lahko posnamete tudi celoten raztegnjen list in ga nato v postprodukciji premikate sličico za sličico.«

#### 3D-animirani film

#### Švenk oz. (horizontalni) premik kamere

Če želite ustvariti tako imenovani švenk, lahko kamero na stativu po korakih vrtite okoli njene navpične osi. To lahko storite zelo natančno, če ima vaš stativ tako imenovano indeksiranje (veliki kazalnik). Brez indikatorja stopinj je težko narediti natančne švenke. Lahko poskusite natisniti lastno merilo in ga pritrditi na stativ.

#### Vrtenje kamere na stativu v 3D animaciji

Podstavek s celotno postavitvijo scene lahko postavite tudi na vrtljivo mizo, ki jo nato obračate kader za kadrom. Merilo lahko označite na sami plošči. Pri tej možnosti pa je pomembno, da čim bolj odpravite vse sence figur in predmetov, saj spreminjanje senc v animiranem filmu ne bi bilo smiselno.

#### Prizor na vrtljivi podlagi v 3D animaciji

Zoom

Pri tridimenzionalnem animiranem filmu je postopek za povečavo enak kot pri 2D-animaciji.

#### Zoom v 3D animaciji

Tudi tu morate pri ročnem povečevanju poskrbeti, da se iz kadra v kader premikate z majhnimi koraki.

Dober zoom in sledenje na 40 sekundi posnetka

V tem filmu so bile ročne nastavitve objektiva ali stativa dovolj natančne, da je bilo mogoče doseči gladke povečave in premike.

#### Sledenje

Da bi dosegli učinek sledilnega posnetka, se lahko položaj kamere spreminja kader za kadrom glede na predmet, lik ali celotno prizorišče. Kamero lahko na primer premaknete v prizorišče ali iz prizorišča. V nasprotju s premikom z zoomom se premakne celotna kamera. Medtem ko se goriščna razdalja pri premiku z zoomom spreminja po korakih, ostane goriščna razdalja pri premiku kamere vedno enaka.

#### Sledenje v 3D animaciji s premikanjem kamere vzdolž mize

Pri posnetku s sledenjem pa se lahko kamera premika tudi z leve proti desni, na primer za prikaz podrobnosti večjega prizora.

Sledilni posnetek se uporablja tudi za tako imenovani učinek bullet time, znan iz filma Matrica (več v razdelku Sorodne teme in zunanij viri).

Če kamera stoji na velikem stativu, jo je težko premikati po majhnih pravilnih odsekih. Tudi z valjčki so majhni premiki komaj mogoči. Kamero lahko postavite na namizni stativ ali pa jo preprosto postavite na desko in nato premikate desko po mizi (glede na vašo animacijsko postavitev).

V profesionalnem filmu in fotografiji obstajajo tudi posebni drsniki in vozički za kamere. Voziček za fotoaparat lahko sestavite tudi sami, na primer iz igrač. Uporabite lahko tirnice in vagone igrače vlaka. Voziček lahko izdelate tudi iz materialov iz trgovine za domače mojstre.

Fotografije profesionalnih in doma narejenih sani in lutk za fotoaparate najdete v razdelku Sorodne teme in zunanii viri.

Če ne morete premikati fotoaparata, lahko premikate tudi površino, na kateri stojijo vaše figure in predmeti, po posameznih kadrih. Celotno prizorišče se lahko na primer premika proti kameri ali stran od nje ali od leve proti desni mimo kamere. Slabost te metode je, da se lahko figure in predmeti pri premikanju podlage hitro prevrnejo, zato jih je treba pritrditi. Tu je prednost delo z igračami, ki jih je mogoče pritrditi eno na drugo. Podobno kot pri vrteči se podlagi je druga pomanjkljivost ta, da se sence, ki jih mečejo predmeti in figure, lahko hitro spremenijo, ko se premika podlaga. Zato je treba sence čimbolj odpraviti z dobro osvetlitvijo.

### Pogoste napake

- 1. Koraki med posameznimi slikami pri spreminjanju ostrine, pomikanju, povečavi ali premikanju kamere so preveliki ali neenakomerni, tako da ni ustvarjena tekoča animacija. Kot v spodnjem videoposnetku od 43. sekunde naprej.
- 2. Pri premičnih postavitvah (vzdolž osi ali na vrtljivi podlagi) osvetlitev ne odpravi senc v celoti. Spreminjajoče

se sence, ki jih mečejo predmeti in figure, vsebinsko niso smiselne.

3. Delo na enem samem prizoru s tukaj predstavljenimi možnostmi vzame veliko časa in celoten produkcijski proces se zaustavi.

## Sorodne teme in zunanji viri

Kompleksni simulator za globinsko ostrino:

<https://dofsimulator.net/en/>

Trikotnik osvetlitve (v nemščini):

<https://dofoto.de/blog/2015/09/20/belichtungsdreieck/>

Samostojno izdelani drsniki za fotoaparat in vozički za fotoaparat:

Fotoaparat na tirnicah za igrače SRC:

<https://www.instructables.com/Basic-Stopmotion-Camera-Dolly-Based-on-Lego-Train/>

Drsniki za fotoaparat, ki jih je mogoče izdelati s 3D-tiskalnikom:

<https://www.myminifactory.com/object/3d-print-simple-camera-slider-43091>

Drsniki in vozički za profesionalne fotoaparate:

Pregled različnih profesionalnih drsnikov za fotoaparate (v nemščini – vsebuje povezave do komercialnih ponudnikov):

<https://stativwelt24.de/kameraslider/>

Pregled različnih profesionalnih vozičkov (v angleščini – vsebuje povezave do komercialnih ponudnikov:

<https://www.bhphotovideo.com/c/buy/table-top-dollies/ci/37602>

Tehnična nastavitev za tako imenovani bullet time učinek iz filma Matrica: <https://www.stopmotiontutorials.com/en/expert-guides/animation/bullet-time-effekt/>

### Metodologija

1. Udeležence lahko motivira zamisel, da bi fotografske veščine, ki so jih pridobili pri ustvarjanju animiranih filmov, uporabili za fotografiranje ljudi, pokrajin itd. To je dober način, kako jih spodbuditi k sodelovanju pri projektu.

- 2. Zavedajte se, da lahko tukaj predstavljene možnosti oblikovanja znatno podaljšajo postopek izdelave! Zato naj se uporabljajo le pri daljših projektih ali za udeležence s predhodnimi izkušnjami na področju produkcije animiranih filmov.
- 3. Enako velja za znanje, predstavljeno v tem poglavju: ne preobremenite udeležencev! Če opazite, da imajo udeleženci potencial in interes za razširitev svojih ustvarjalnih možnosti, jim to brez oklevanja ponudite. Vendar so že osnove, predstavljene v prejšnjih poglavjih, dovolj za ustvarjanje odličnih filmov!
- 4. Naše izkušnje pri delu z mladimi so pokazale, da pogosto uporabljajo ustvarjalna orodja, predstavljena v tem poglavju, ne da bi jim bila ustrezno predstavljena. Tudi če ste načrtovali, da teh razširjenih orodij ne boste predstavili, ne zaustavljajte ustvarjalnosti udeležencev in jih podprite pri ustvarjalnem procesu!

## Terminologija

drsni voziček, vrtljiva plošča, učinek bokeh, švenk, zoom, sledenje posnetku, učinek bullet time